**Main page:** [Cisco Unified Presence, Release 7.x](http://docwiki.cisco.com/wiki/Cisco_Unified_Presence,_Release_7.x)

### **Contents**

- 1 Previous Topic
- 2 System Configuration Tests and Solutions
	- 2.1 Table: Table Troubleshooter ♦ Tests and Solutions
	- ♦ 2.2 Related Topics
- 3 Presence Viewer Tests and Solutions
	- 3.1 Table: Table Troubleshooter ♦
		- Tests and Solutions
	- ♦ 3.2 Related Topics
- 4 Desk Phone Control Tests and Solutions
	- ♦ 4.1 Before You Begin
	- ♦ 4.2 Related Topics

#### **Previous Topic**

- [Configuration and Maintenance of Cisco Unified Presence](http://docwiki.cisco.com/wiki/Cisco_Unified_Presence,_Release_7.x_--_Configuration_and_Maintenance_of_Cisco_Unified_Presence)
- [System Configuration Tests and Solutions](http://docwiki.cisco.com/wiki/Cisco_Unified_Presence,_Release_7.x_--_About_Troubleshooting_Tests_and_Solutions#System_Configuration_Tests_and_Solutions)
- [Presence Viewer Tests and Solutions](http://docwiki.cisco.com/wiki/Cisco_Unified_Presence,_Release_7.x_--_About_Troubleshooting_Tests_and_Solutions#Presence_Viewer_Tests_and_Solutions)
- [Desk Phone Control Tests and Solutions](http://docwiki.cisco.com/wiki/Cisco_Unified_Presence,_Release_7.x_--_About_Troubleshooting_Tests_and_Solutions#Desk_Phone_Control_Tests_and_Solutions)

# **System Configuration Tests and Solutions**

The table below describes the system configuration tests and solutions.

**Table: Table Troubleshooter Tests and Solutions**

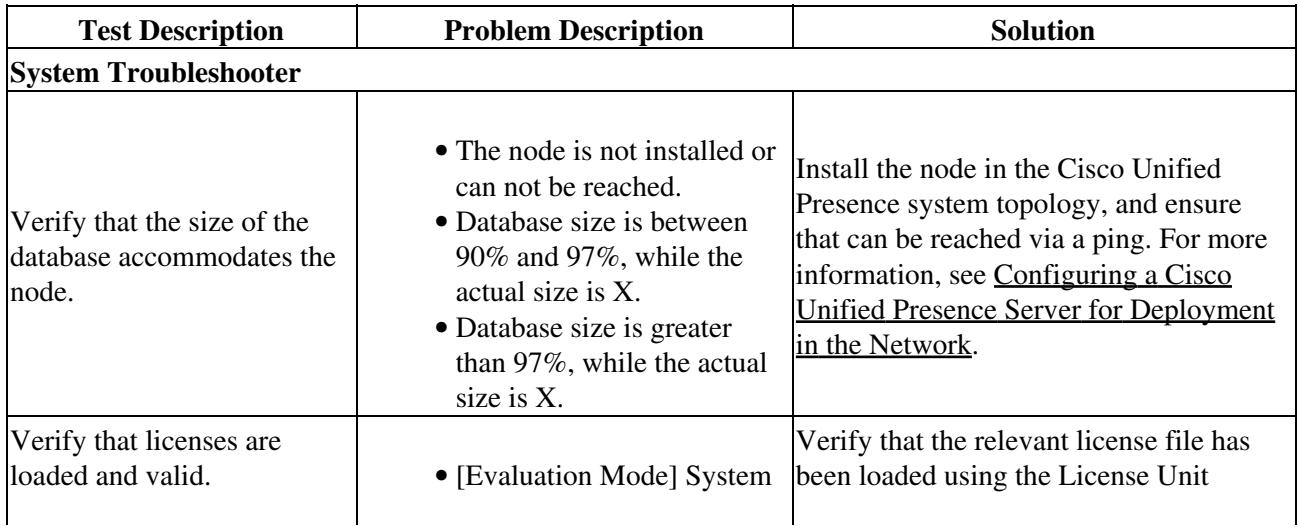

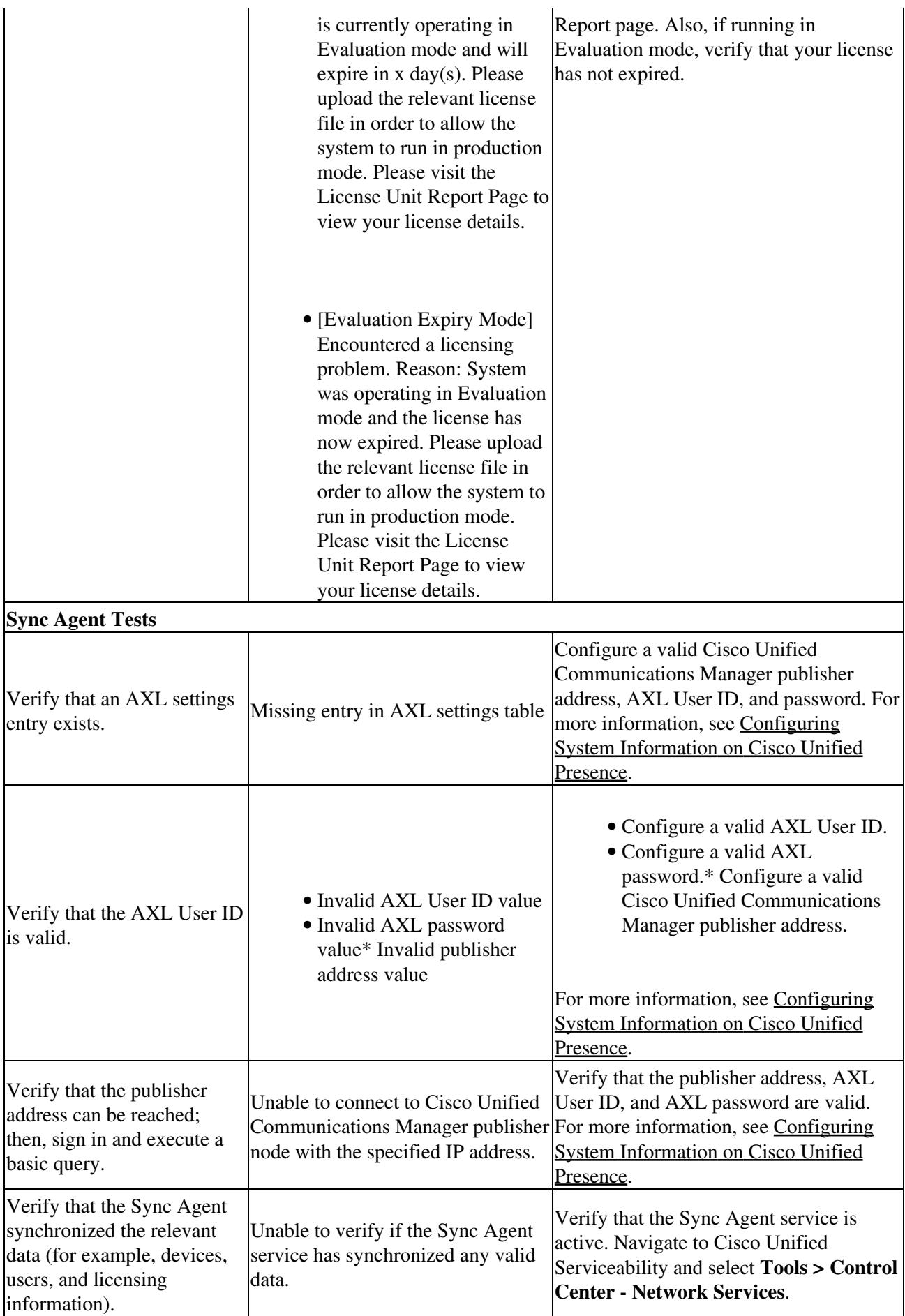

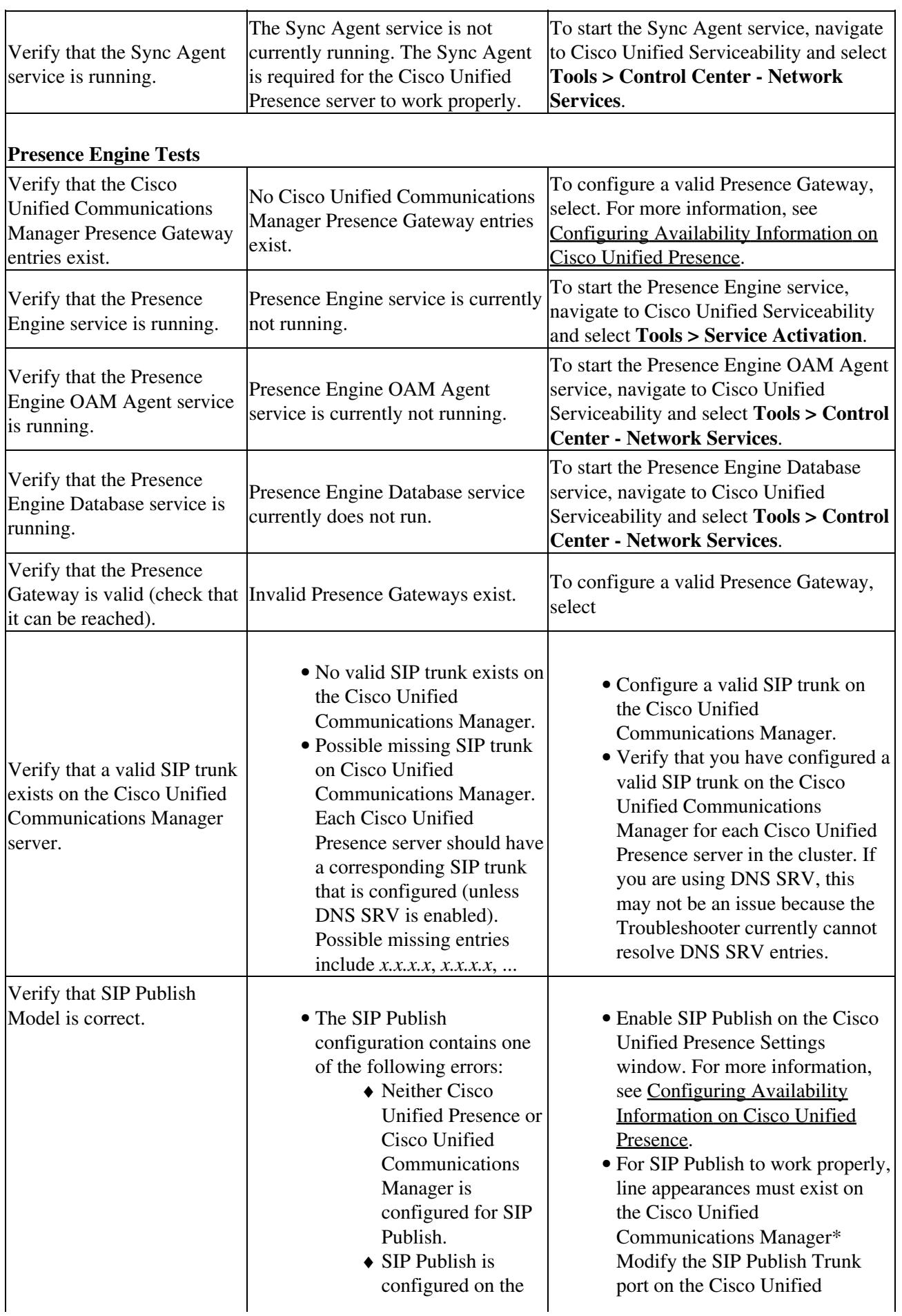

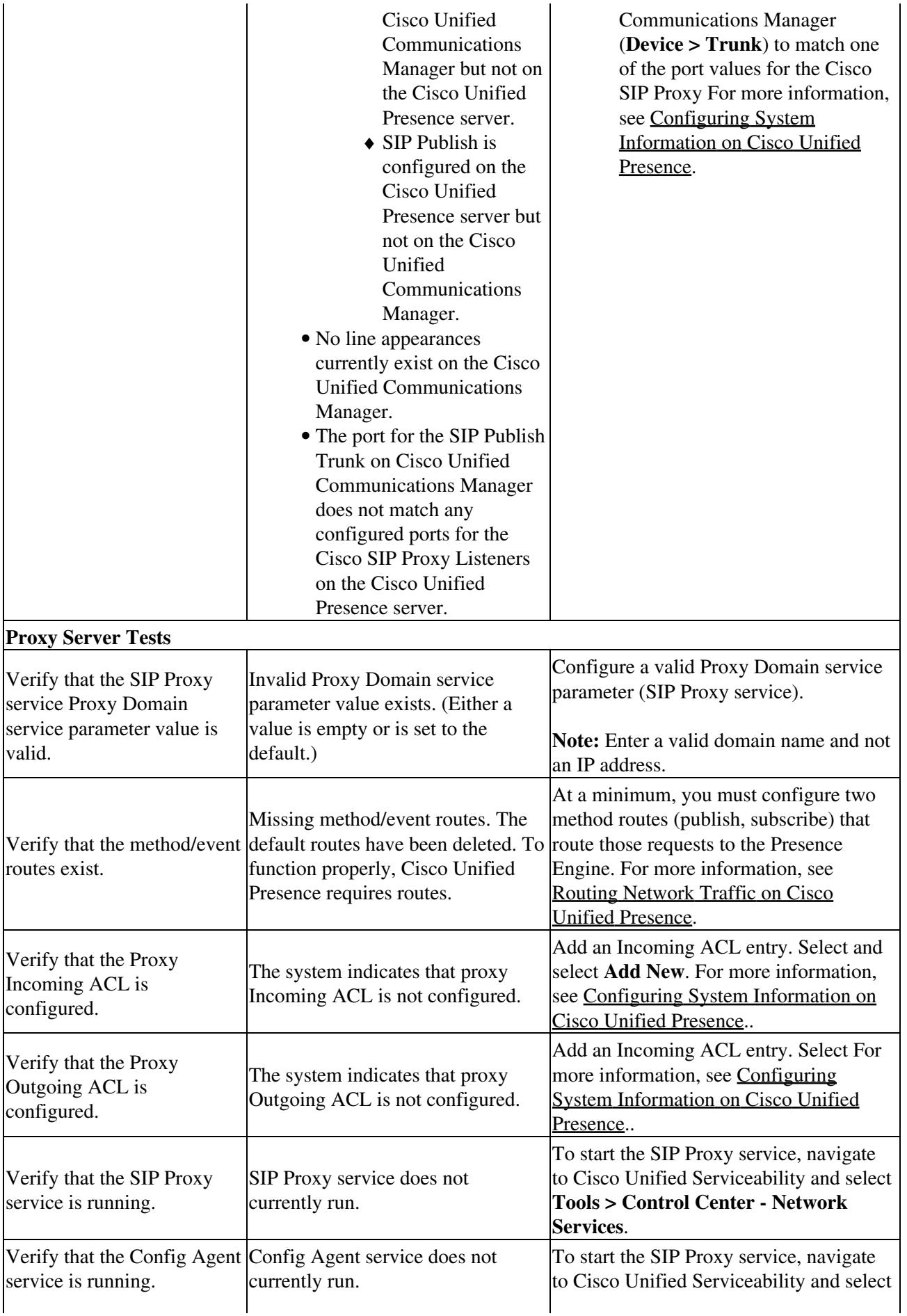

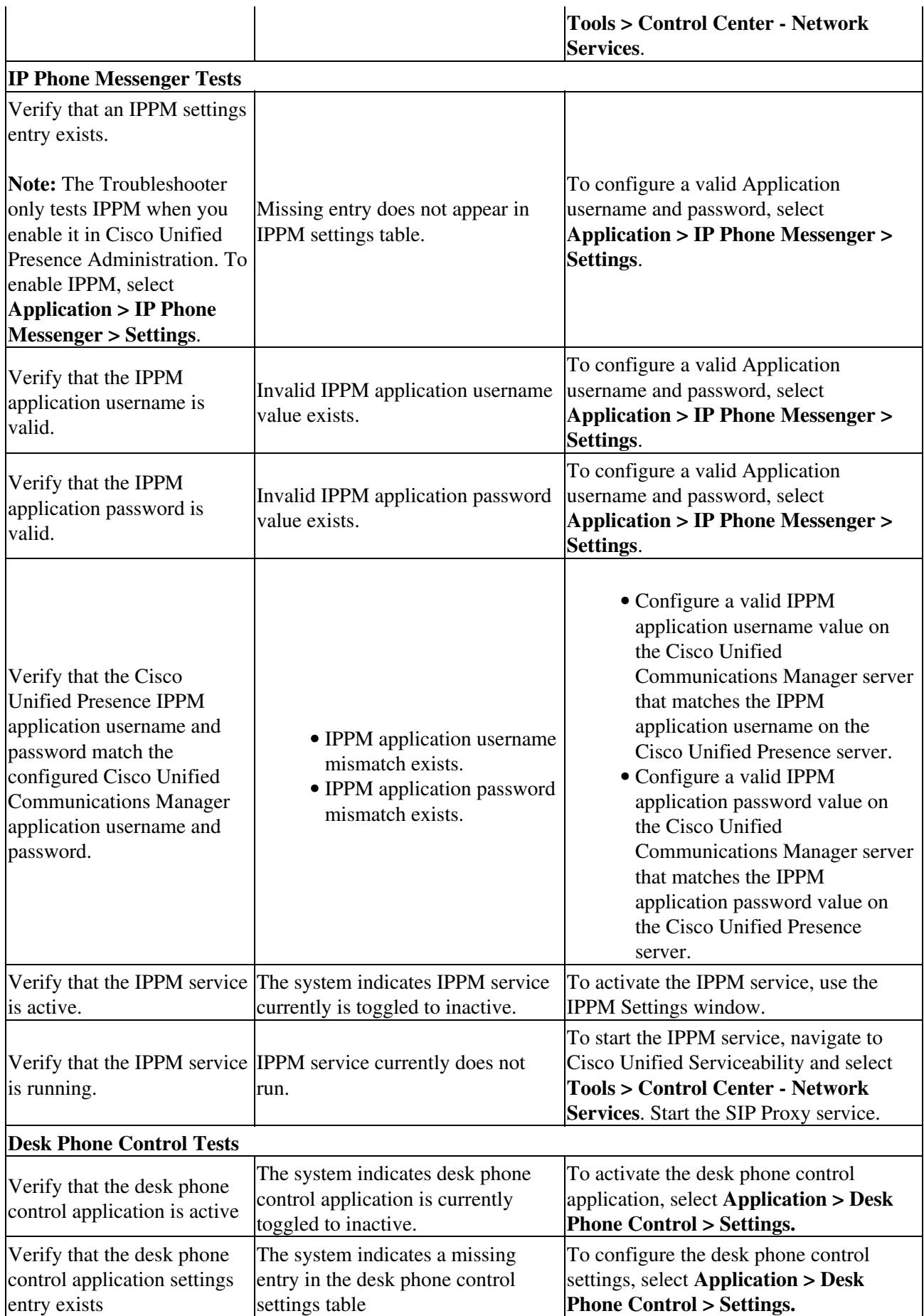

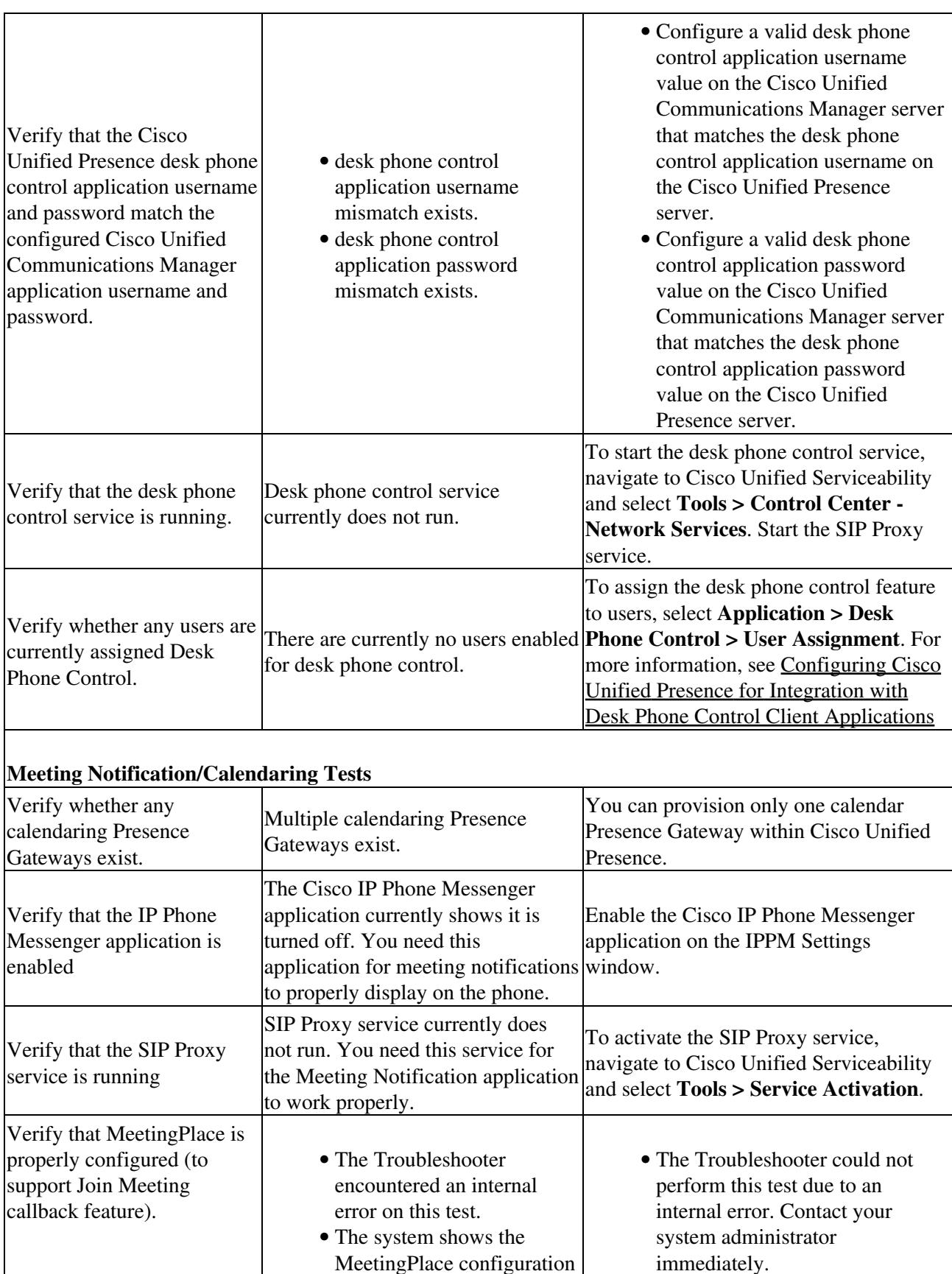

Configure MeetingPlace on the • Meeting Notification Settings window.

is invalid (check

MeetingPlace Address). You must configure MeetingPlace correctly for

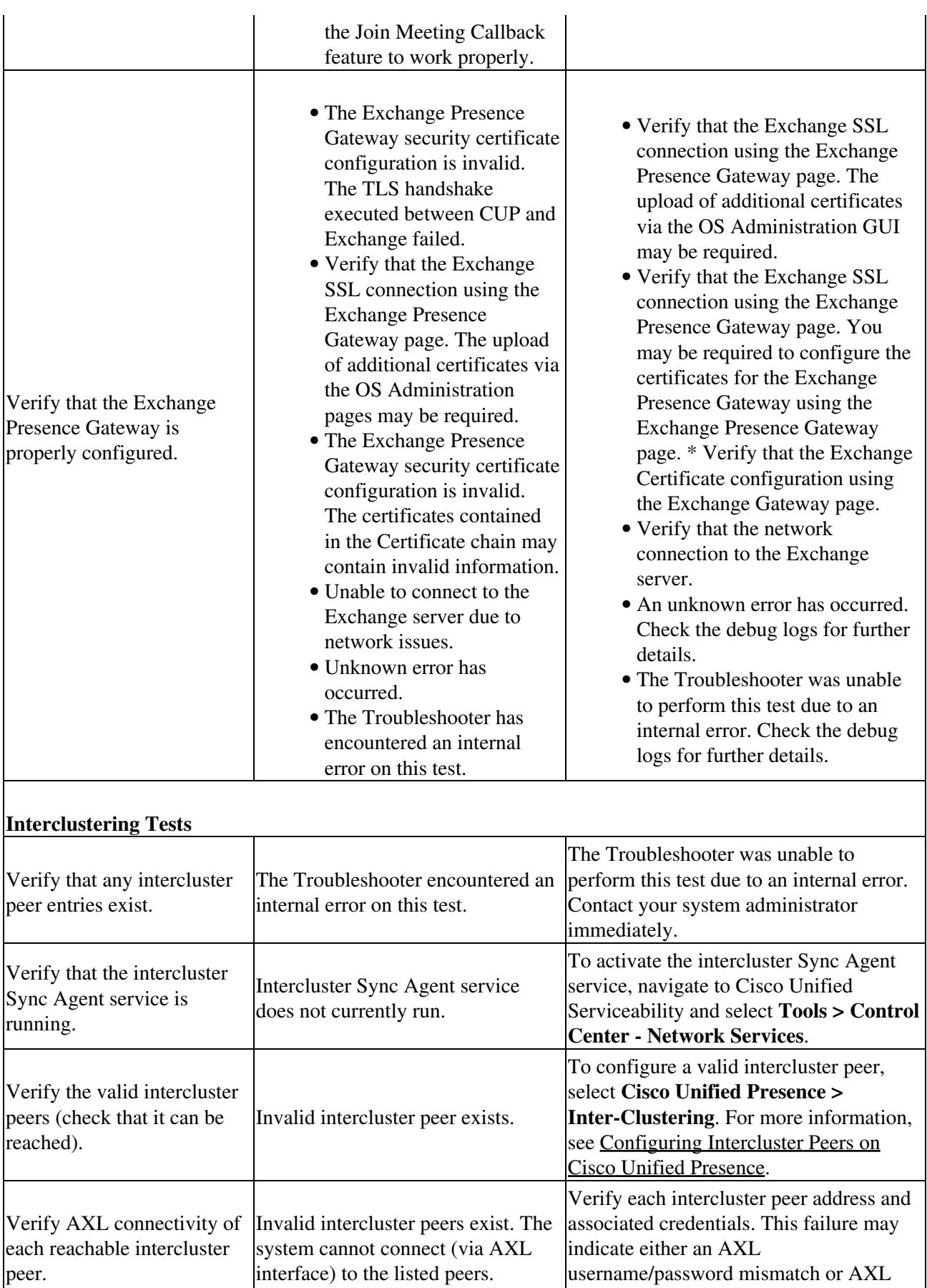

service is not running on remote peer.

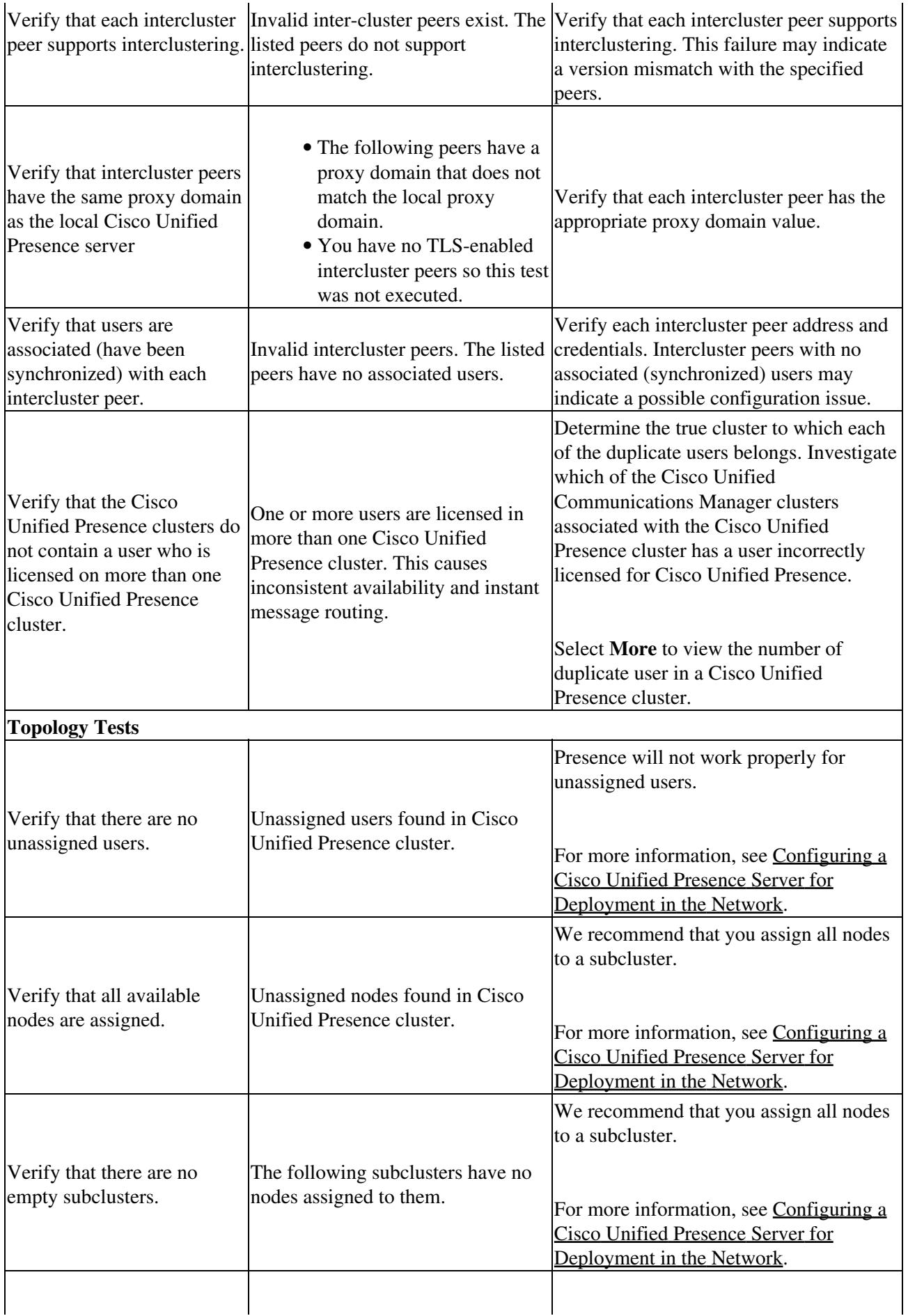

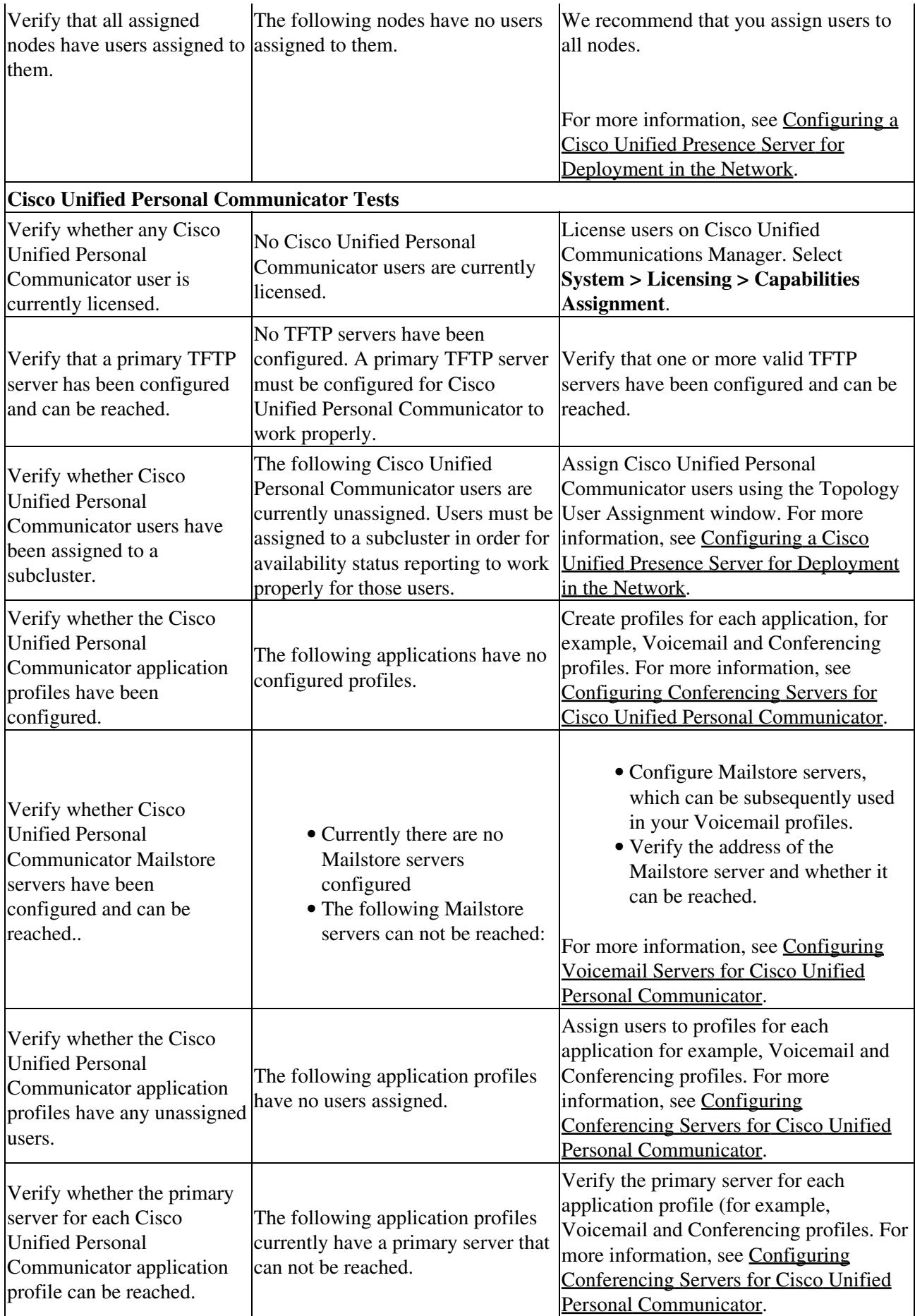

### **Related Topics**

- [How to Find and Delete Components in Cisco Unified Presence Administration](http://docwiki.cisco.com/wiki/Cisco_Unified_Presence,_Release_7.x_--_How_to_Get_Started_in_Cisco_Unified_Presence_Administration#How_to_Find_and_Delete_Components_in_Cisco_Unified_Presence_Administration)
- [Troubleshooting the System Configuration](http://docwiki.cisco.com/wiki/Cisco_Unified_Presence,_Release_7.x_--_How_to_Run_System_Diagnostics_on_Cisco_Unified_Presence#Troubleshooting_the_System_Configuration)
- [Getting More Information](http://docwiki.cisco.com/wiki/Cisco_Unified_Presence,_Release_7.x_--_Getting_More_Information_about_Cisco_Unified_Presence)

## **Presence Viewer Tests and Solutions**

The table below describes the troubleshooter tests and solutions.

#### **Table: Table Troubleshooter Tests and Solutions**

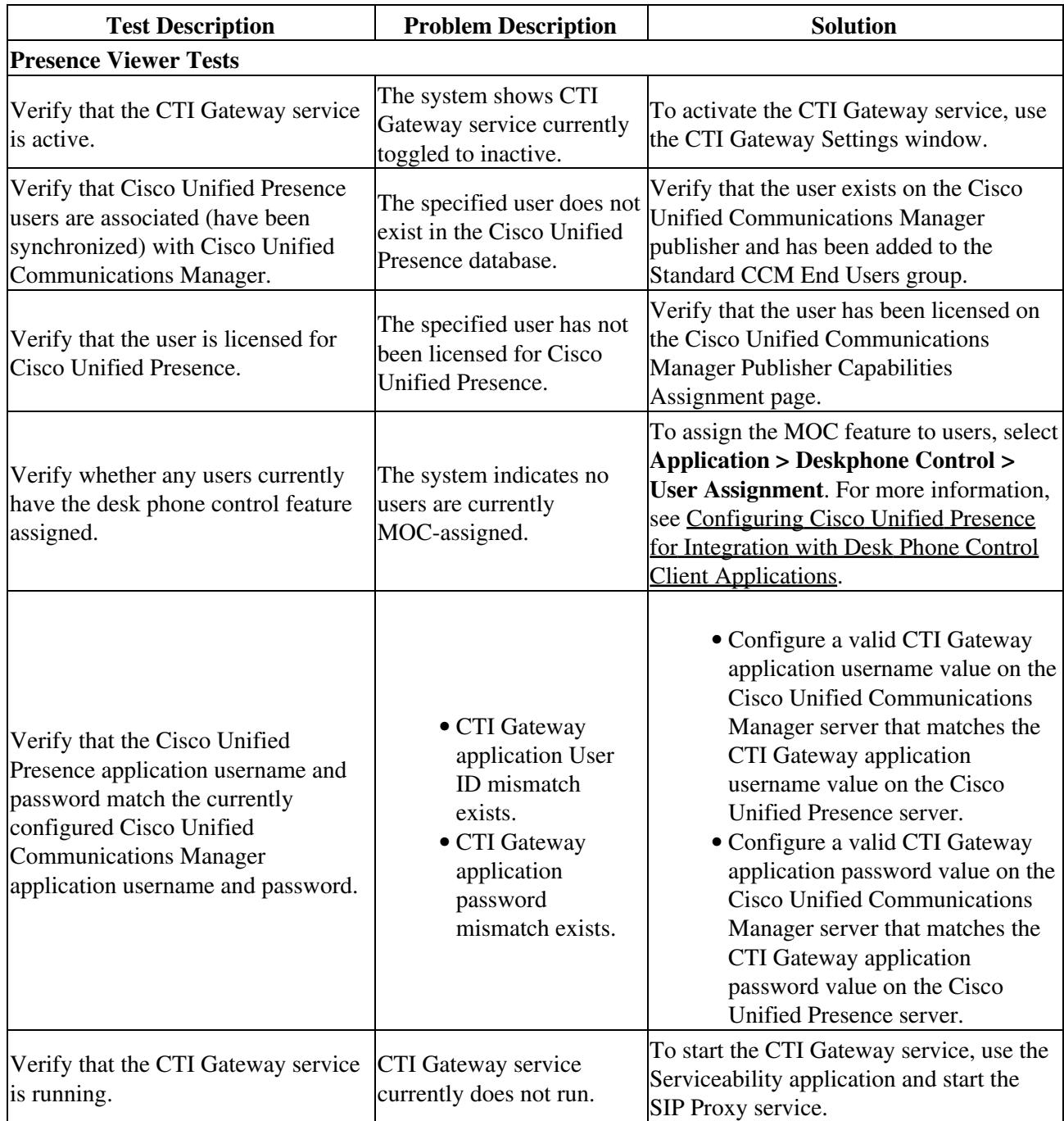

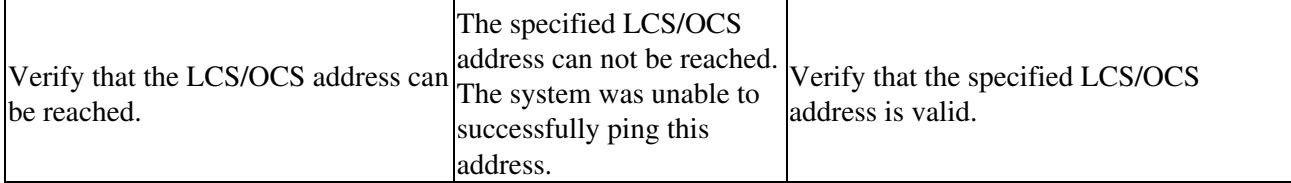

**Related Topics**

- [How to Find and Delete Components in Cisco Unified Presence Administration](http://docwiki.cisco.com/wiki/Cisco_Unified_Presence,_Release_7.x_--_How_to_Get_Started_in_Cisco_Unified_Presence_Administration#How_to_Find_and_Delete_Components_in_Cisco_Unified_Presence_Administration)
- [Getting More Information](http://docwiki.cisco.com/wiki/Cisco_Unified_Presence,_Release_7.x_--_Getting_More_Information_about_Cisco_Unified_Presence)

# **Desk Phone Control Tests and Solutions**

#### **Before You Begin**

Run the desk phone control troubleshooter.

The table below describes the desk phone control troubleshooter tests and solutions.

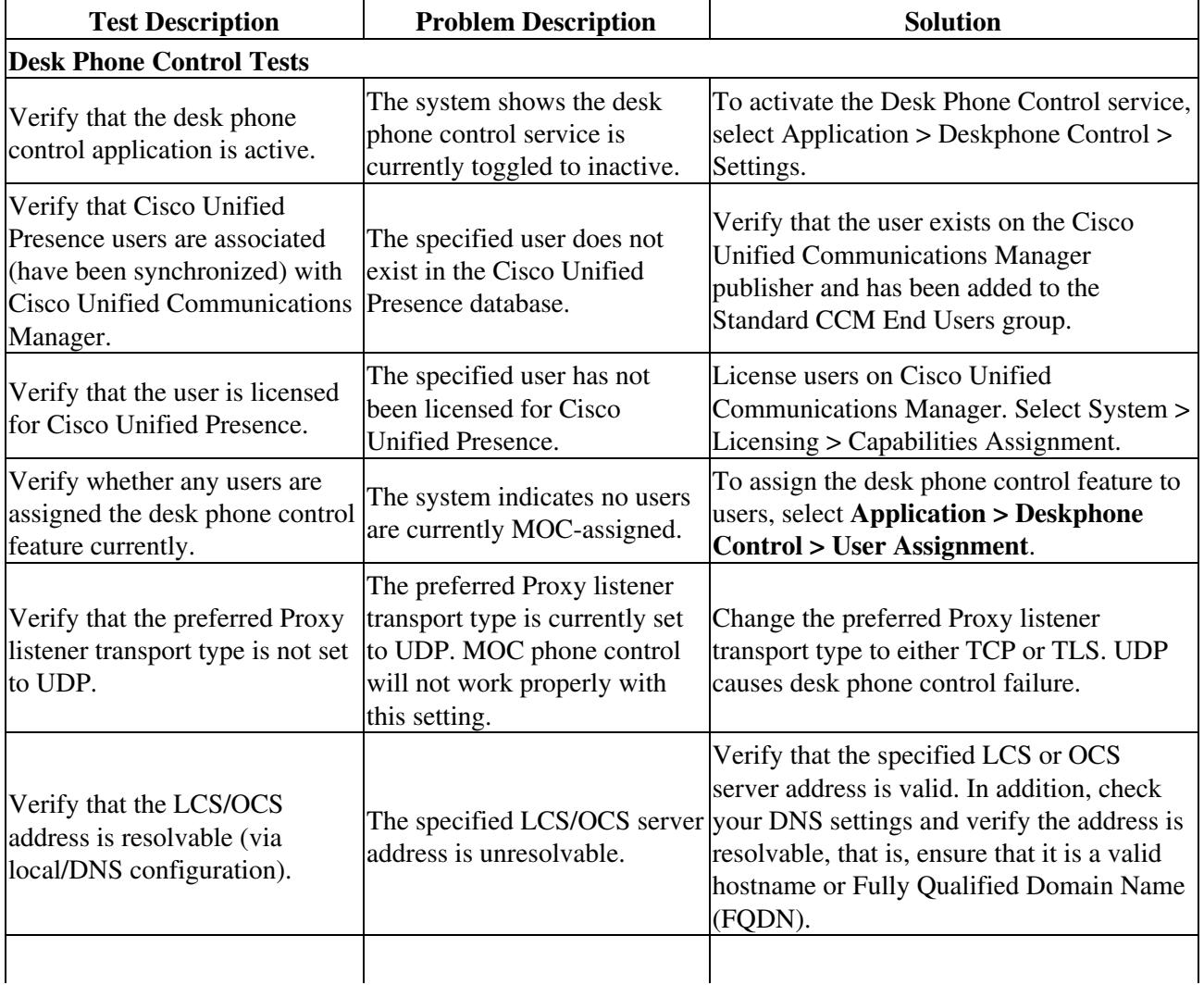

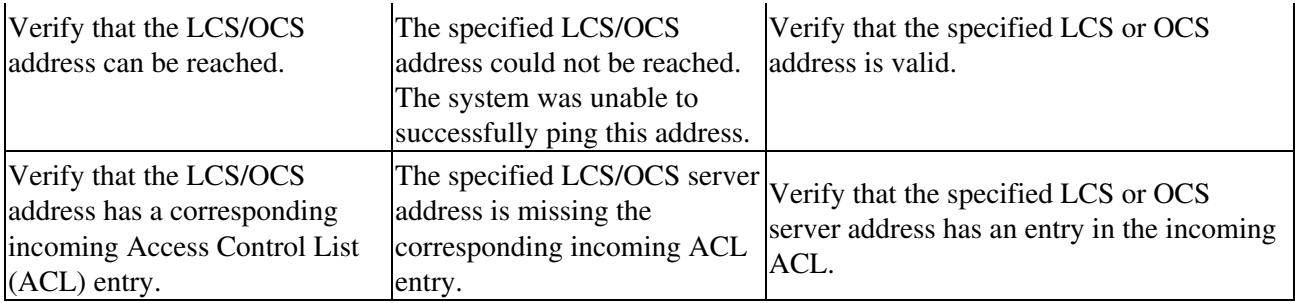

#### **Related Topics**

- [How to Find and Delete Components in Cisco Unified Presence Administration](http://docwiki.cisco.com/wiki/Cisco_Unified_Presence,_Release_7.x_--_How_to_Get_Started_in_Cisco_Unified_Presence_Administration#How_to_Find_and_Delete_Components_in_Cisco_Unified_Presence_Administration)
- [Getting More Information](http://docwiki.cisco.com/wiki/Cisco_Unified_Presence,_Release_7.x_--_Getting_More_Information_about_Cisco_Unified_Presence)